## Unos Dnevnog izveštaja kod finansijskog vođenja maloprodaje (nepovezana maloprodaja)

Poslednja izmena 22/08/2023 11:44 am CEST

Kroz Knjigovodstvo>Izdati računi i dnevni izveštaj, potrebno je pokrenuti modul.

Prilikom pokretanja modula potrebno je čekirati opciju <Unosa podataka za knjiženje robnog razduženja> :

## Podešavanja knjiženja izdatih računa i Dnevnog izveštaja

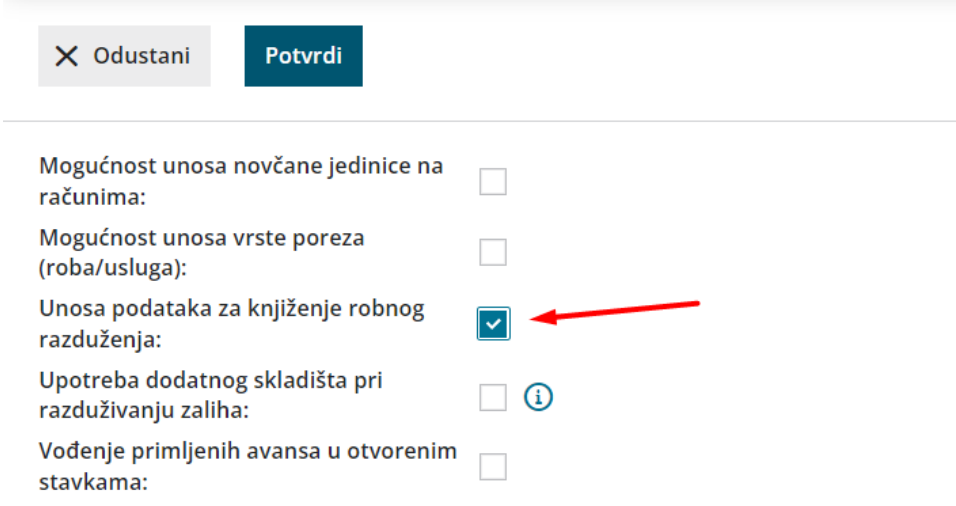

Čekiranjem ove opcije, otvaraju nam se polja za unos robnog razduženja prilikom unosa Dnevnog izveštaja i izdatog računa **<Prodaja na malo>.**

Kod nepovezane maloprodaje, u ovaj deo se **ne unosi podatak o skladištu**.

Unose se podaci za robno razduženje prema stopama PDVa (nabavna vrednost prodate robe, mp vrednost -podaci dobijeni iz drugog programa).

## Dnevni izveštaj

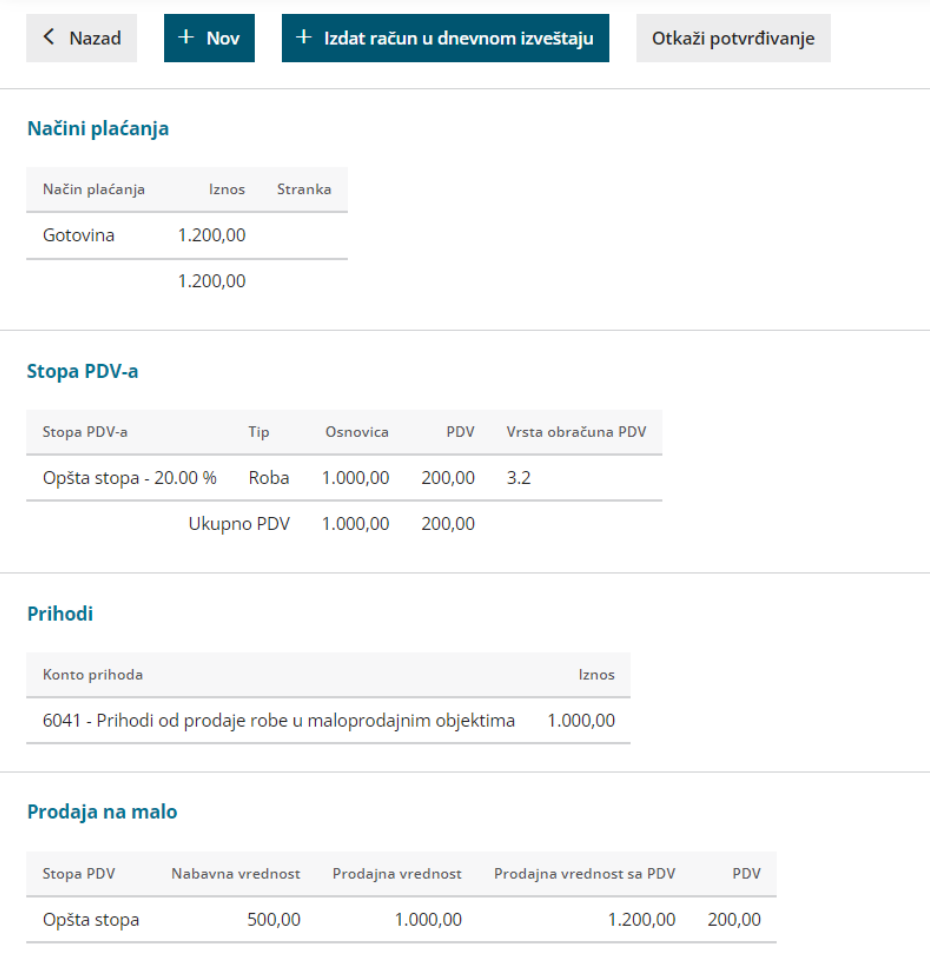

## U nalogu za knjiženje Dnevnog izveštaja dobijamo i finansijsko i robno razduženje na jednom nalogu:

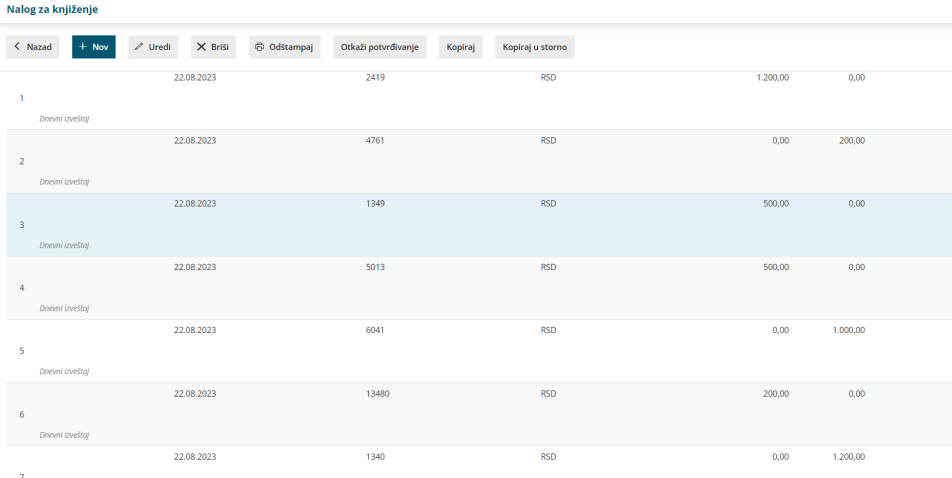